# Scratch (スクラッチ)による教科横断型の音楽創作活動

萩野真紀\*・須曽野仁志\*\*・大野恵理\*・榎本和能\*

A Cross-Curricular Project of Creating Music with Scratch

Maki Hagino\*, Hitoshi Susono \*\*, Eri Ono\*, Kazuyoshi Enomoto\*

# 要 旨

 プログラミング教育の必修化をにらみ、筆者らは、三重大学地域拠点サテライト東紀州サテライト東紀州教育学舎の活動とし て、2017 年 11 月より主に三重県東紀州地域を中心にプログラミングの出前授業を行ってきた。使用するプログラミング言語は、 Scratch (スクラッチ) と ScratchJr (スクラッチジュニア)である。第一著者(萩野)は、幼稚園年中児及び年長児と小学校低学 年児童に ScratchJr でかんたんなゲームやストーリーを伴ったアニメーション作りを実践した。また、小学校中高学年児童と中学 生、教育学部学生を対象に、主に音楽創作とアニメーション作りを組み合わせた Scratch プログラミングを提案し、実践を重ねて きた。視覚的にわかりやすいブロックを組みたてて多角的、発展的にプログラムを作ることができる Scratch を用いての音楽創作 活動は、プログラミング的思考を育むだけでなく、教科横断型 STEAM コンテンツである。その方法や可能性を提案、整理する。

キーワード:Scratch、ScratchJr、プログラミング、STEAM、音楽創作、教科横断

## 1. はじめに

-

プログラミング教育は、2020 年度に小学校から始ま り、年度を追って中学校・高等学校でも必修化されて いる。文部科学省(2019)は、小学校におけるプログラ ミング教育のねらいを、「小学校学習指導要領解説総則 編」において述べている。大まかに言えば、1「プログ ラミング的思考」を育むこと、②プログラムや情報技 術の社会における役割について気付き、それらを上手 に活用してよりよい社会を築いたりしようとする態度 を育むこと、③各教科等の中で実施する場合には、各 教科等での学びをより確実なものとすること、の三つ であるとする。③の各教科の中で実施するものの中で、 A 分類の学習指導要領で例示されている単元等で実施 するものには、算数・理科・総合的な学習の時間が挙げ られ指導事例も多く紹介されている。一方、B 分類は、 学習指導要領に例示されてはいないが、学習指導要領 に示される各教科等の内容を指導する中で実施するも のとされ、それぞれの教科の学びをより確実なものと すると同時に、プログラミング的思考の育成にもつな がる学習活動が該当するとされ、その指導事例の紹介 は多くない。教員個々の指導力により、子どもの学び の機会に偏りがあるのが現状である。

GIGA スクール構想が本格的にスタートして 2 年目 を迎え、小中学生に 1 人 1 台端末環境が整備されてき た。文部科学省の調査では、昨年度末現在、1 人 1 台 の端末が整備された全国の小中学校は 98.5% (見込 み)であるが、学校ごと、教員ごとの活用の差は大き い(『朝日新聞』2022.5.29 朝刊)。文部科学省は、端 末利活用の Web サイト StuDX Style を 2020.12.23 に開 設し、発信・共有を行っている。同様に、プログラミ ング教育の授業事例等のリッチな学習コンテンツを、 わかりやすく、「数多く」「すぐにでも」「どの教科で も」「誰でも」「教科を超えて」活用できるよう整理、 更新し、提供していくことが必要であると考える。

Science(科学)、Technology(技術)、Engineering(工 学)、Arts、Art(芸術・教養)、Mathematics(数学)の 頭文字からとった STEAM 教育は、教科横断の探究的、 課題解決的なこれからの時代に不可欠な学びとして注 目されている。理数科重視の STEM 教育に「A」を加 え、人文科学的な要素、芸術(音楽や美術等)も含まれ た幅広いものである。STEAM の視点で、データを分析 し、教科横断のプログラミング学習のコンテンツを開 発、更新していくことは教員の支援と共に子どもたち

<sup>\*</sup>三重大学教育学部東紀州サテライト東紀州教育学舎 \*\*三重大学大学院教育学研究科教職実践高度化専攻

の充実した学びにつながる。本報告では、教科横断的 に取り組む ScratchJr と Scratch による音楽創作活動の プログラミングの実践をとり上げ、次に検討する。

## 2. ScratchJr と Scratch

## 2.1. ScratchJr

ScratchJr(スクラッチジュニア)は MIT メディア・ ラボが子供向けに開発したビジュアルプログラミング 言語 Scratch を利用した簡易的な無料のプログラミン グ学習アプリである。紀宝町立うどの幼稚園年少児・ 年中児・年長児、御浜町立御浜小学校・御浜町立尾呂志 学園小中学校の1年生と 2 年生の児童を対象に、対話 型や自由発想の物語やゲームなど、ブロックを組んで プログラミングをする実践を行い、全員が作品を発表 して学び合った(図1・2)。STEAM を意識し、音声 (自分の声の録音)や写真(自分や友達の写真を合成) を入れ込むモデルを示すと、目を輝かせわくわくしな

がら取り組んだ。小学校低学年以下は、画面を指で触 って感覚的に操作する iPad を使った ScratchJr が扱いや すいことが明らかであった。

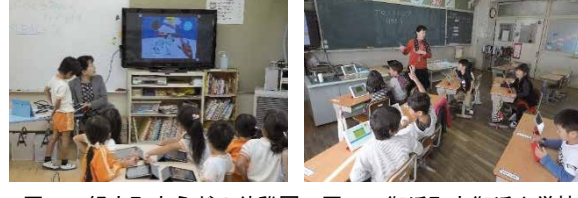

図1 紀宝町立うどの幼稚園 図2 御浜町立御浜小学校

### 2.2. Scratch

Scratch(スクラッチ)は MIT メディア・ラボのライ フロング・キンダーガーテンという研究チームによっ て作られた無料のビジュアルプログラミング言語で、 世界中の子どもたちに広く使われている。簡単な入力 とマウス操作で、ブロックをつなぎ合わせながらプロ グラムを組み立てるのが特徴である。熊野市立飛鳥中 学校・鳥羽市立神島中学校の生徒(図3・4)と三重大 学教育学部学生を対象に、音楽の再現や創作のプログ ラムを組む実践を行い、作品を発表し交流した。音の 三要素(高さ、強さ、音色)や音楽の三要素(旋律、ハ ーモニー、リズム)を意識して音楽創作をするのに、 Scratch は様々な手法が可能で、アニメーションの工夫 もイメージしやすく際限なく取り組んだ。作品を PC や iPad からクラウドに保存し共有、評価に役立てた。

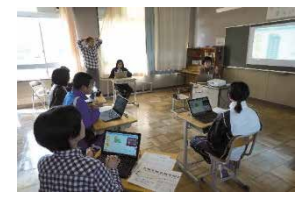

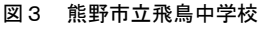

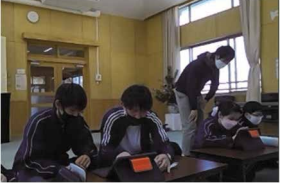

# 3. 音楽創作のプログラミングコンテンツ

 音楽創作を伴う Scratch でのプログラミング学習コ ンテンツについて、提案する。学習過程は、1)既成の曲 (校歌)で Scratch の操作の基本と音楽やアニメーショ ンのプログラムづくり等を習得、2)日本の音階で創作、 3)自由な発想での創作、と進む。1)は、対面で熊野市立 飛鳥中学校生徒と、Zoom による遠隔で鳥羽市立神島中 学校生徒、2)と 3)の一部については Zoom で三重大学 教育学部学生を対象に実践を行った。

#### 3.1. 校歌(既成曲)をプログラミング

 旋律や和音の響きを感じ取り、雰囲気に合った楽器 とリズムを加えて味わうために、まず身近な校歌を取 り上げ、Scratch で曲をプログラミングする。対象年齢 に合わせて、既成の一部形式や二部形式の曲、自分の 好みの曲のワンフレーズ等を校歌の代わりに導入する。

単元目標は、「Scratch を活用して、音を音楽に構成す る過程を大切にしながら、音楽の仕組みを活かし、見 通しをもって音楽を作ることができる。」である。

表:学習活動

| 1              | 音楽表現に合う背景やスプライト(キャラクター)を決めて、校歌の旋律を作る。    |
|----------------|------------------------------------------|
| $\overline{2}$ | 楽器(音色)やテンポ、強弱を工夫し、簡単な伴奏(ベース音)を加える。       |
| 3              | 打楽器を選び、リズムパターンを加える。                      |
| 4              | スプライト(キャラクター)にリズムやイメージに合う動きを与え、背景を変化させる。 |

学習活動(表)に沿って、授業の展開例を次に示す。 なお、各授業の最後の 5 分は共通して、クラウド (Teams)に作品のデータを保存(図5)、mp4 と sb3 の 2 種類のファイル形式で対応した。

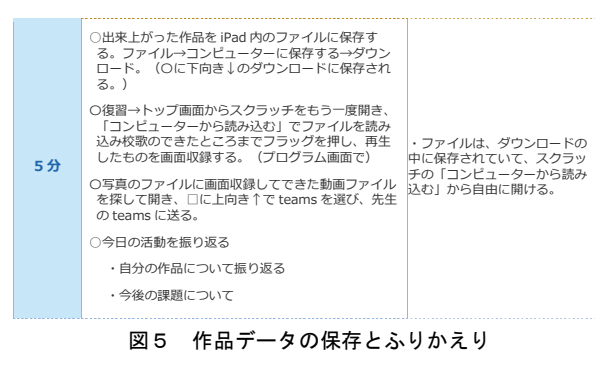

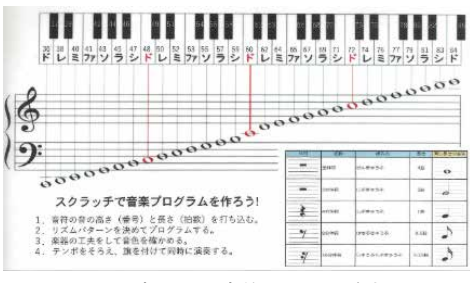

図3 熊野市立飛鳥中学校 図4 鳥羽市立神島中学校 図6 音番号と音符の長さの資料

(1)第 1 時 旋律づくり

Scratch の音楽の拡張機能を呼び出し、音番号の表(図 6)やタップして画面上に現れる鍵盤から音を指定、 音符の長さの数値を共に音符を鳴らすブロックに入力 してプログラミングする(図7)。

(2)第 2 時 表現の工夫と伴奏づくり

伴奏を担当するスプライト、または背景のワークス ペース(ステージ)に、旋律に合う和音の根音と長さの 数値を共に音符を鳴らすブロックに入力し、プログラ ミングする (図8)。

楽器のスプライトを選び音のコードから鳴らす方法、 ブロック定義から和音を鳴らす方法等も指導できる。 (3)第 3 時 リズムセクションの創作

 リズムを担当させるスプライトとその楽器を決めて、 リズムの種類、楽器の組合せを考え長さ・強弱などを ブロックに入力しプログラムする(図9)。

(4)第 4 時 曲想に合うアニメーションづくり

ワンフレーズごとなどに背景やスプライトの色・大 きさを変えたり、スプライトを拍に合わせて動かすプ ログラムを動き・見た目・音・イベント・制御のコー ドからプログラムする。見た目のコードから「●●と ▲秒言う」のブロックを入れるとテロップが入り、ス トーリー性がより顕著になる。

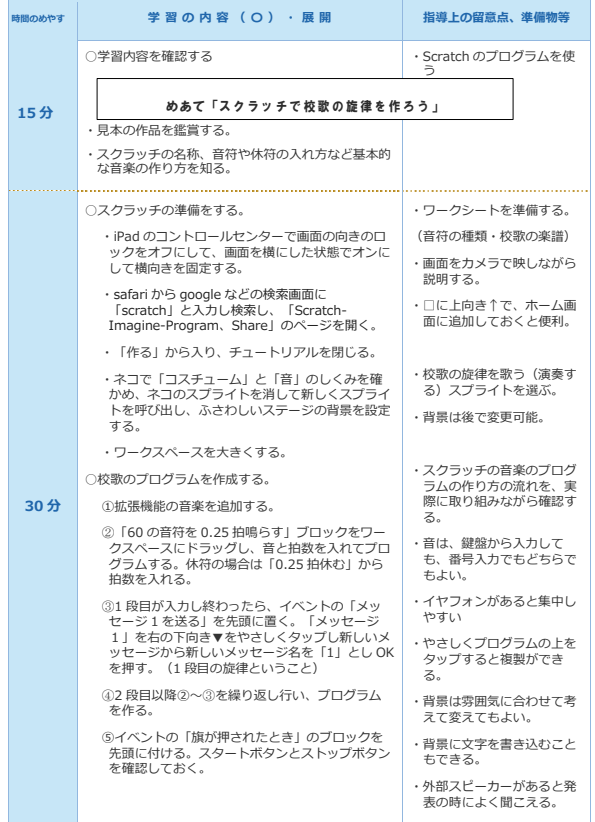

図7 第1時 旋律づくりの指導案

| 時間のめやす | 学習の内容(〇)・展開                                                                                                    | 指導上の留意点、準備物等                                                                                                    |
|--------|----------------------------------------------------------------------------------------------------|----------------------------------------------------------------------------------------------------|
| 15分    | ○卒業式の歌「変わらないもの!                                                                                                    |                                                                                                    |
| 5分     | ○学習内容を確認する<br>めあて「スクラッチで校歌の伴奏を作ろう」<br>・スクラッチの作品を鑑賞する。<br>・スクラッチの名称、音符や休符の入れ方など基本的<br>な音楽の作り方を復習する。                                                                                                    | · Scratch のプログラムを使                                                                                                    |
| 25分    | ○スクラッチの準備をする。<br>・iPad のトップ場面から、scratch を開き「ファ<br>イル」→「コンピュータから読み込む」で前回の<br>ファイルを「ブラウズ  から探して OK。<br>・ワークスペースを大きくする。<br>○校歌の伴奏(ベース音)プログラムを作成する。<br>①前回作った旋律のプログラムの1段目の先頭に<br>イベントのコードから「1を送る」を付けてお<br>く。2段目→「2を送る」・・・<br>②伴奏 (ベース音) を付けるスプライトを呼び出<br>し、ふさわしいステージの背景を確認する。<br>31 段目の伴奏をプログラムする。イベント「1を<br>受け取ったときⅠのブロックを先頭に置き→音楽<br>「1拍休む」→「53の音符を4拍鳴らす」のよ<br>うに音の高さと音符の長さを入力する。2段目→<br>「2を受け取ったとき」のブロックを先頭に置い<br>てプログラムする。・・・<br>4フラッグを押して旋律と伴奏が同時に正しく鳴<br>っているか確認する。<br>62段目以降2~3を繰り返し行い、プログラム<br>を作る。 (余裕があれば)<br>(スプライトの音に注目して、音のコードから<br>の音を鳴らす  のブロックを小節や拍<br>$\sqrt{2}$<br>の初めなどに加えても効果音になり、自由に工夫<br>する。)<br>6テンポを決め、楽器を変えて音色を調整する。<br>⑦音の「音暈を<br>%にする  で強弱を工夫<br>する。 | ・ワークシートを準備する。<br>(音符の種類・校歌の楽譜)<br>・校歌の伴奏を歌う(演奏す<br>る) スプライトを選ぶ。<br>・背景は後で変更可能。<br>・スクラッチの音楽のプログ<br>ラムの作り方の流れを、実<br>際に取り組みながら確認す<br>る。<br>・音は、鍵盤から入力して<br>も、番号入力でもどちらで<br>もよい。<br>・イヤフォンがあると集中し<br>やすい<br>・やさしくプログラムの上を<br>タップすると複製ができ<br>る。<br>・背景は雰囲気に合わせて考<br>えて変えてもよい。<br>・背景に文字を書き込むこと<br>もできる。<br>・外部スピーカーがあると発<br>表の時によく聞こえる。 |

図8 第2時 表現の工夫と伴奏づくりの指導案

| 時間のめやす | 学習の内容(〇)·展開                                                                      | 指導上の留意点、進備物等                                  |
|--------|----------------------------------------------------------------------------------|-----------------------------------------------|
| 15分    | ○卒業式の歌「変わらないもの」                                                                  |                                               |
|        | ○学習内容を確認する                                                                       | · Scratch のプログラムを使                            |
| 5分     | めあて「スクラッチで校歌のリズムセクションを作ろう」                                                       |                                               |
|        | ・スクラッチの作品を鑑賞する。                                                                  |                                               |
|        | ・スクラッチの名称、音符や休符の入れ方など基本的<br>な音楽の作り方を復習する。                                        |                                               |
|        | ○スクラッチの準備をする。                                                                    | ・ワークシートを準備する。                                 |
|        | ・iPad のトップ場面から、scratch を開き「ファ<br>イル →「コンピュータから読み込む」で前回の<br>ファイルを「ブラウズ  から探して OK。 | (音符の種類・校歌の楽譜)                                 |
|        | ・ワークスペースを大きくする。                                                                  |                                               |
|        | ○校歌のリズムセクションのプログラムを作る。                                                           | ・校歌のリズムを担当させる<br>スプライトを選ぶ。                    |
|        | ①リズム (打楽器) を付けるスプライトを呼び出<br>して、ふさわしいステージの背景を確認する。                                | ・背景は後で変更可能。                                   |
|        | 2付けるスプライトを呼び出し、ふさわしいステ<br>ージの背景を確認する。                                            | ・スクラッチの音楽のプログ<br>ラムの作り方の流れを、実<br>際に取り組みながら確認。 |
| $25$ 分 | 2フラッグのブロックを先頭に置いてリズムをプ<br>ログラムする。・・・1小節に鳴らすリズムパタ<br>ーンを考えて、楽器を選び、「のドラムを          | ・リズムパターンを参考にし<br>て、リズムを工夫する。                  |
|        | 拍鳴らす  を使い作る。それを繰り返すイベント<br>回繰り返す  を使う。<br>г.                                     | ・音は、鍵盤から入力して<br>も、番号入力でもどちらで                  |
|        | 3フラッグを押して音とリズムが同時に正しく鳴<br>っているか確認する。                                             | もよい。<br>・イヤフォンがあると集中し                         |
|        | 42段目以降2~3を繰り返し行い、プログラム                                                           | やすい                                           |
|        | を作る。 (余裕があれば)<br>6楽器を変えて、打楽器のふさわしいものを決め<br>る。                                    | ・やさしくプログラムの上を<br>タップすると複製ができ<br>る。            |
|        | 6音の「音量を %にする」で強弱を工夫<br>する。音楽(音)より、リズムセクションの音は<br>弱く設定するとよい。                      | ・背景は雰囲気に合わせて変<br>えたり文字入力も可。                   |

図9 第3時 リズムセクションの創作の指導案

 $-$  171  $-$ 

## 3.2. 日本の音階で創作

創作の初歩として、日本音階である平調子の構成音 5音(ミファラシド)を使い、四分の四拍子で、4小節 の短い旋律を創作する。Scratch の音楽の拡張機能を用 いる。

(1)背景を選び、ワークスペース(ステージ)にタータ ーターと四分休符を 4 回繰り返す伴奏のプログラムを 組み、フラッグを付ける。音は「ラーファーミー」と する (図 10)。

(2)スプライトを呼び出す。5 音を使い、音の長さはタ ー(四分音符)とツク(八分音符)を基本とし「♪♪ の音符を■拍鳴らす」のブロックに音とリズムの数値 を入力してブロックを組み合わせて、短い旋律を作り フラッグを付ける。

(3)フラッグを押して、旋律と伴奏を同時に鳴らす。

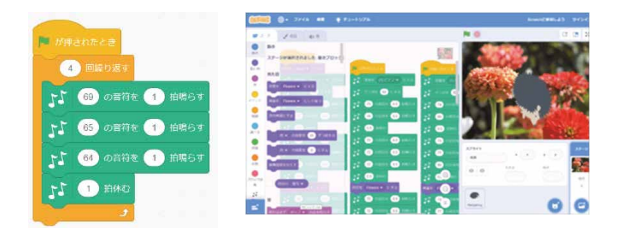

図 10 伴奏のプログラム 図 11 学生の作品の一部

#### 3.3. 自由な発想で創作

一部形式、二部形式、三部形式など、8小節、12 小節、16 小節程度の曲を創作する。楽器や曲想を工 夫し、イメージに合ったアニメーションや背景を施 す。Scratch のコードでは、動き、見た目、音、イベ ント、制御、ブロック定義、音楽などを適宜用いる。 (1)曲の構成を考え、背景を選び、例えば aa′bb′の二部形 式であればイベントのコードで「a を送る」のブロック のあとに拍数分、リズムを入れる。a′以下も同様にプロ グラミングする。

(2)旋律を鳴らすスプライトを呼び出し、楽器や曲想を 工夫し音や音楽、制御等のコードを使い旋律を作る。

(3)伴奏を鳴らすスプライトを呼び出し、音または音楽、 あるいはブロック定義を組み、和音や分散和音などの 伴奏を旋律に合うようにプログラミングする。

(4)それぞれのスプライトに、動き、見た目、制御等の コードから、イメージに合うアニメーションをプログ ラミングする。

(5)曲の流れからストーリーを連想し、見た目のコード からテロップを付けたり、コスチュームを変えるなど のプログラミングをする。

(6)全てのプログラムにフラッグを付けフラッグを押す と、曲とアニメーションが完成する。(図 11・12)

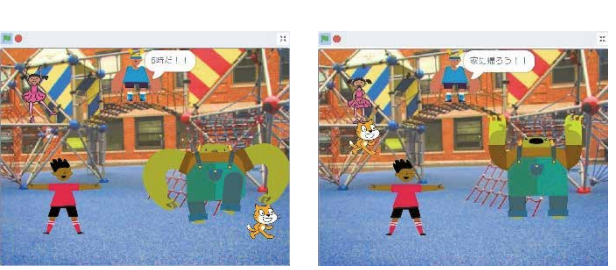

図12 テロップを付けた学生の作品の一部

## 4. 教科横断の可能性と今後の展望

「歌詞を再現できた。」「アニメーションの切り替え、 ドラムや他の音の調整に苦戦した。」「進めれば進める ほどやりたいことが見つかった。」「自分で音楽を作る のが楽しかった。」「人それぞれ個性が音楽に表現され ていて面白いと感じた。」と感想にあった。

Scratch による音楽創作活動は、基本操作の習得・活 用・探究の過程の中で主体的、対話的で、深い学びが実 現できるアクティブラーニングであると言える。1 人 1 台端末を活用、プログラミングの体験を通して、音楽 や算数(数学)、図工(美術)、国語、英語等、教科の枠 を超えて学びが深まり STEAM のプログラミング的思 考が育まれる。教科横断のプログラミング学習教材の 可能性は限りないが、いつどのように組み入れ学びを 豊かなものにしていくのかというカリキュラム・マネ ジメントの捉えからも研究を深め、支援を続けたい。

## 謝辞

本研究に協力くださいました教育関係者のみなさまに深謝 いたします。

## 引用 · 参考文献等

須曽野仁志・大野恵理・萩野真紀・榎本和能(2019)「東紀州 地域を主とした小中学校でのスクラッチ(Scratch)プログ ラミング学習の実践」三重大学教育学部紀要第 70 巻, pp.439-446

文部科学省(2017) 小学校学習指導要領 (平成 29 年告示) 解 説総則編

https://www.mext.go.jp/component/a\_menu/education/micro\_det ail/ icsFiles/afieldfile/2019/03/18/1387017\_001.pdf (参照日 2022.5.29)

文部科学省(2021)小学校プログラミング教育の手引(第三版) https://www.mext.go.jp/content/20200218-mxt\_jogai02- 100003171\_003.pdf (参照日 2022.5.29)

文部科学省(2019)小学校プログラミング教育の概要1 https://www.mext.go.jp/component/a\_menu/education/micro\_det

ail/ icsFiles/afieldfile/2019/05/21/1417094\_003.pdf (参照日 2022.5.30)

文部科学省(2019)小学校プログラミング教育の概要 2 https://www.mext.go.jp/component/a\_menu/education/micro\_det ail/ icsFiles/afieldfile/2019/05/21/1417094\_004.pdf (参照日 2022.5.30)